## Health - Immunization Missing Report - PDF

Last Modified on 03/28/2019 1:07 pm EDT

The Immunization Missing Report will show a list of past due immunizations and immunizations received to date.

## Sample Report

Click the report name to view a sample: Immunization Missing Report Sample.pdf &

## Accessing the Report

1. Click Reports, then select Room/Program

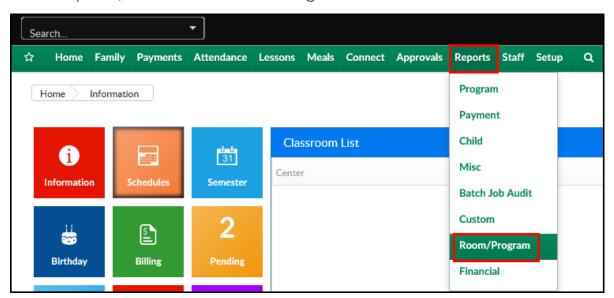

2. In the Quick Search, search Immunization and select the Immunization Missing Report

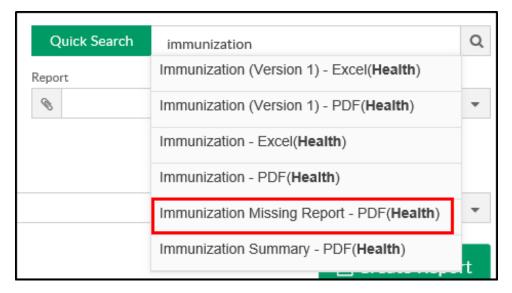

3. Select a Center and Classroom, if applicable

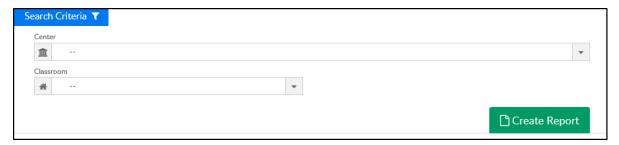

4. Click Create Report. The report will open in PDF format

## Report Fields

Below is the list of fields on the Immunization Missing report:

- Child's Name
- Child's DOB
- Child's Age
- Immunization Due
- Immunizations To Date